**ISSUE** 01

Volume 10 January<br>2010

# CADD News

#### V8i Function Keys

F1—Help F2—Task pop-up F3—Main Tool pop-up F4—Current Task pop-up F5—View Attributes op-up F6—Saved Views

F8—ACS Lock F9—Keyin pop-up F10—Tools Settings pop-up F11—Focus on AccuDraw F12—Focus on Keyboard Navigation

#### Match Element Symbology with the ALT key in V8i

Pressing the Alt key then left clicking on an element will change the active symbology to the element selected. Even after a command has been started for example place line. By pressing the ALT key and then selecting an element on the screen the line that is being placed will change symbology.

#### Change Text Case in V8i

MicroStation V8i has added a Change Case selection to the right click menu in the Text Editor – Word Processor dialog. Simply right click in the text area of the dialog to display the menu then select Change Case and desired case setting.

Change Case uses the Apply changes to all text option in the to Tool Settings window. If the apply changes option is off Change Case will only operate on selected text.

The right-click menu is available in the three tools that use the Text Editor – Word Processor dialog: Place Text [A][1], Place Note [A] [2], and Edit Text [A][3]

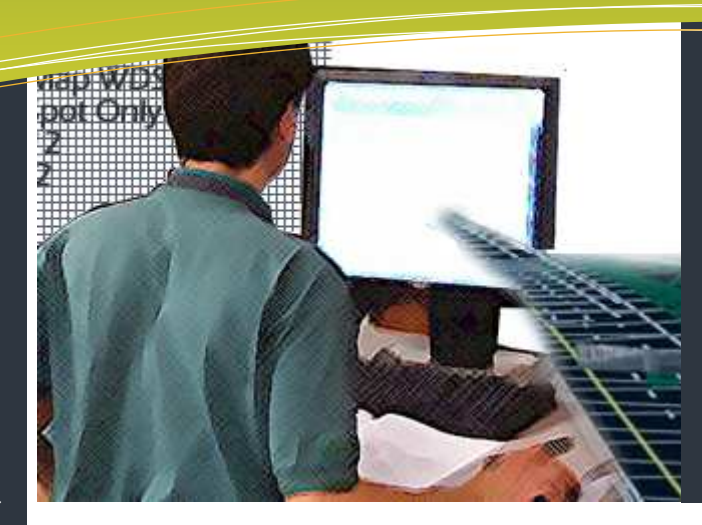

## this issue

- MicroStation V8i P.1
	- Element Info P.2
- Trim Tools in V8i SS1 P.3
	- Last Word P.4

## V8i and the NCDOT .

As noted in previous newsletters the North Carolina Department of Transportation is in the process of upgrading it's Computer Aided Design and Drafting software. Last summer the NCDOT decided to upgrade all of it's CADD users to MicroStation and GEOPAK V8i from our current V8 2004 versions. In doing it was decided to totally skip MicroStation XM since in our opinion it didn't offer the NCDOT any major benefits. This will be the first major CADD software upgrade for NCDOT in about four years. A new version of Iplot is also required for compatibility with the new software

After about 6 months of testing and evaluations we started installing Micro-Station and GEOPAK V8i along side our existing V8 2004 versions in several of our central office units. This installation has been completed for various units in the central office.

CADD services is now planning to start upgrading all our division, district and residence office to V8i SS1 starting in February 2010. It is our goal to have all Division CADD Machines upgraded and in production by the end of June 2010.

The SS1 version has a large number of enhancements and fixes to V8i so we will also be installing it in the central office units while the field upgrades proceed.

What is the bottom line? Barring any unforeseen delays, budget cuts, travel restrictions, etc. CADD Services expects that MicroStation and GEOPAK V8i SS1 will become the NCDOT standard CADD tools and be in production by July 1, 2010.

I know many of our design consultants read the CADD News and we get quite a few questions regarding how our upgrade to MicroStation V8i SS1 will effect them. The biggest change in the V8i suite of products is the incorporation of Roadway Modeler into GEOPAK this product will allow our engineers and designers to create 3D design models of our highway designs. Which will in turn allow for future delivery of 3D construction data for Automated Machine Guidance (AMG) on our construction sites. While the final details are still to be worked out CADD Services would suggest that you start thinking about upgrading to MicroStation V8i SS1.

## Training Facilities Still up in the Air

As reported in the previous edition of the CADD News IT West (aka The Western Divisions CADD and PC Training and Support Center) lost it's lease at CVCC on September 30, 2008. When and where IT West will relocate and re-open is currently up in the air due to the NCDOT's current situation. Until such time please feel free to contact Rande Robinson at 828.466.5526 or 919.357.7740 about CADD issues or David Dietrich at

 $\mathbb{Z}$ 

919.386.9116 for PC training or support issues.

#### V8i Model Enhancements

MicroStation V8i there is now the ability to open a different model in each view from one design file. The model is fully editable in the view.

#### Jump to Active Level

Ever been scanning through a whole load of references and levels and can't find the active level among them all - or simply can't be bothered to scroll?

In V8i, just right-click on Level Manager or Level Display and pick Jump to Active Level.

## Western Division **Element Info - V8 2004 vs. V8i**

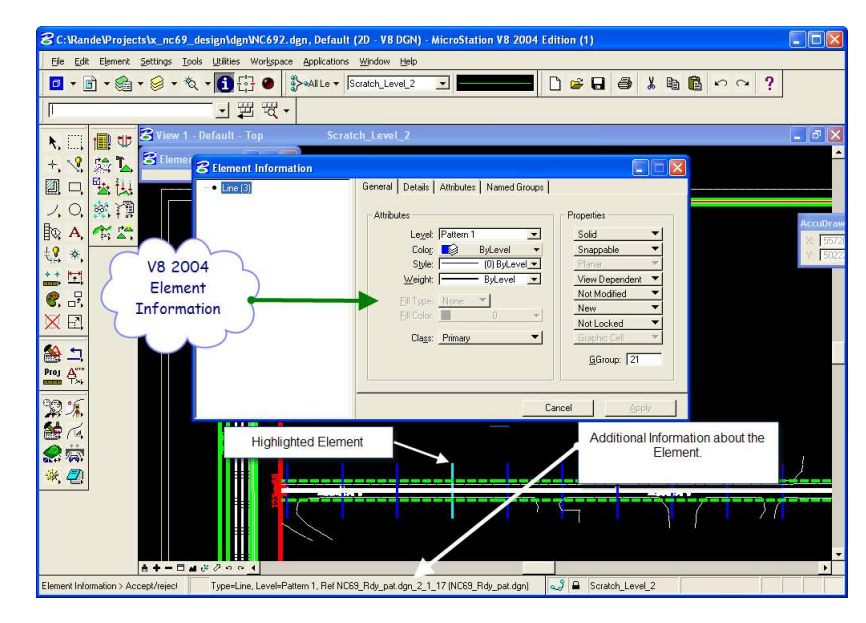

V8 2004

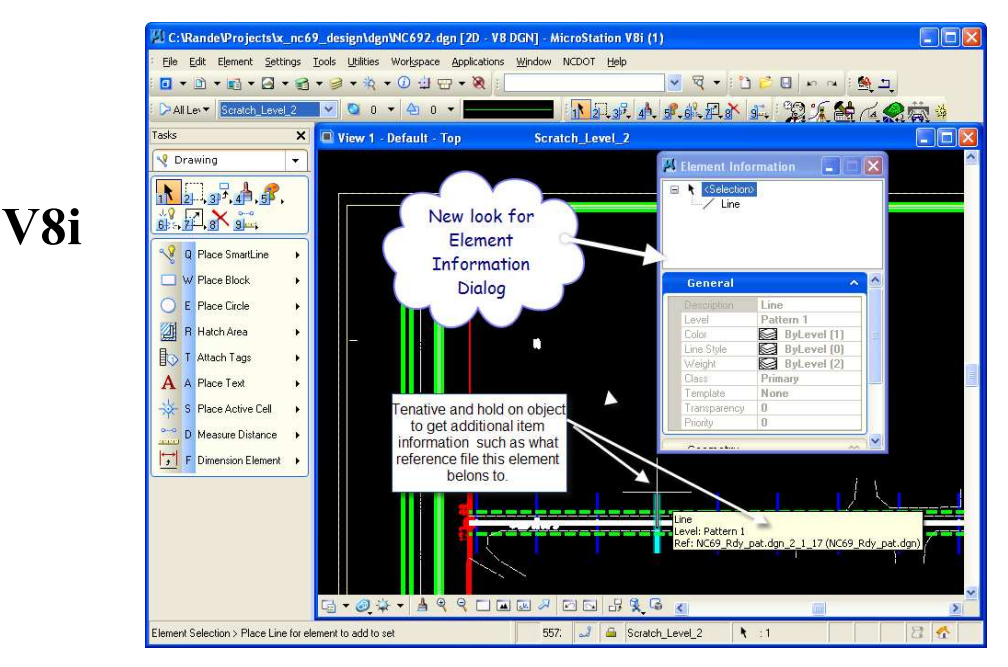

## MS\_Start updated for V8i

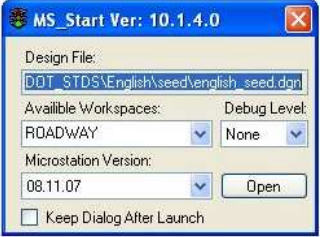

Instead of product name the MS\_Start shows the version number of the product.

08.05-V8 2004 08.11 - V8i

Also note the new version number of MS\_Start in the dialog header

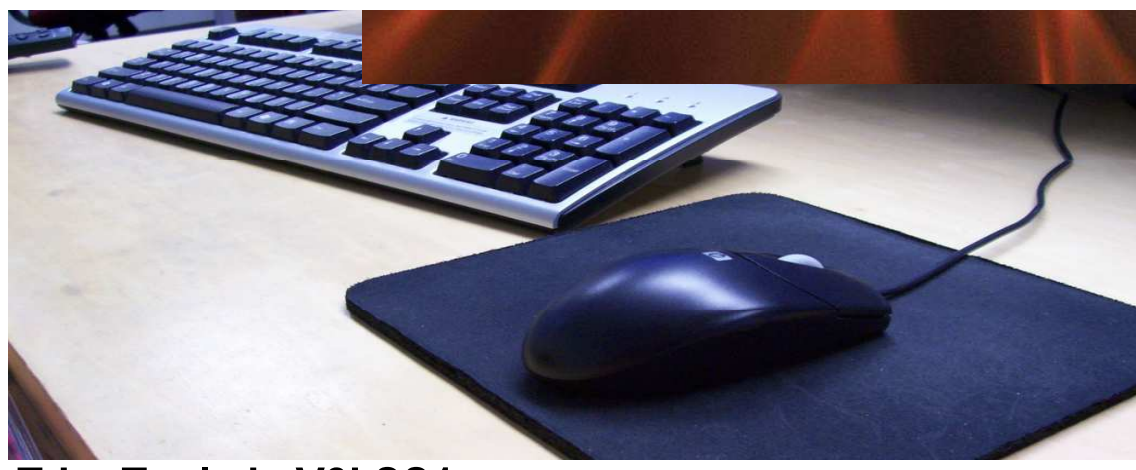

## **Trim Tools is V8i SS1** Envision, 01/12/10

#### Trim To Intersection

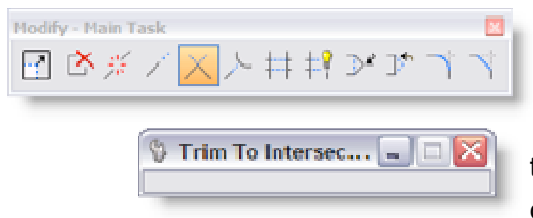

Old name Extend Two Elements to Intersection

Enhancement: this tool will allow you trim or extend elements of any type. This includes complex chains which was a limitation before.

> Trim To Elem... [4] [ ] X Select cutting element first

#### Trim To Element

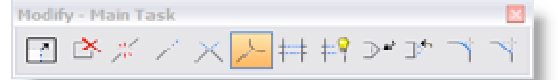

#### Old name Extend Element to Intersection

Enhancement: new tool setting to allow the user to select the cutting element first. Only if you have used AutoCAD before will you know why.

#### Trim Multiple

#### Old name Trim Element

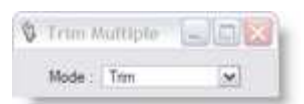

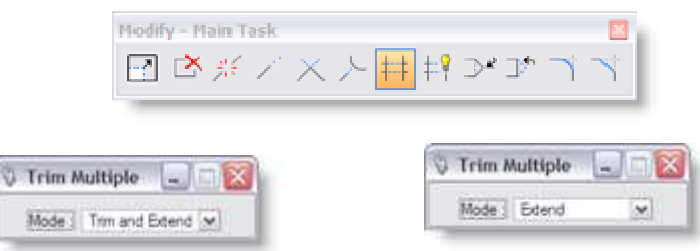

Enhancement: new tool setting to allow the user to select the Mode to either Trim or Extend or Both. Holding down the Control Key will allow the user to select multiple elements

## MicroStation AccuDraw Tips

#### Did you know?

To set the Origin, instead of <O> or Spacebar + <O> you can use a CTRL Tenative…

#### Handy Coordinate Entry Stuff

When entering angles in DD MM SS format in AccuDraw, one can use either the Caret symbol  $\langle \wedge \rangle$  or a semi-colon (: ) to indicate degrees. For Example—N89°55'12"E can be entered as N89^55'12"E or N89;55'12"E Rather than using the letters N,S,E,and W when entering bearings, one can enter quadrant numbers as a short cut. Where NE =1, NW =2, SW= 3, an SE=4. For Example—N89°55'12"E can be entered as 189;59'42"

#### How to get **CADD Training**

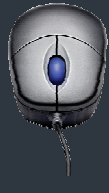

With each new version of software comes the never ending activity of learning how the program's great new features work and which old ones don't . The introduction of MicroStation V8 and its associated programs are no exception.

The additions of unlimited named levels, models and a slew of user interface enhancements can make one's first attempt to use V8 a bit over whelming. If you need training for a new employee or feel you need a refresher course in any of our CADD products, all you need to do is go to the CADD Support section of the NCDOT Intranet Portal at:

https://intranet.dot.state.nc.us /portal/Home/Teams/IT/CADD/ CADDSupport/tabid/142/ Default.aspx

Then select Training from the Document Library CADD Menu. From the Training page download and fill out the CADD request Training form and mail the form to:

> Steve Brown Engineering Application **Services** 1597 Mail Service Center Raleigh, NC 27699-1597

CADD Services will get you into the next available class provided there is no waiting list.

Remember that it is not necessary to continue to fill out requests if a request is on record. If in doubt email Steve at sbrown@ncdot.gov

Also, when making a request, check off all the classes that you wish to take. (i.e. It's not necessary to complete MicroStation before you can request GEOPAK). Once we receive and enter a request our database keeps up with them.

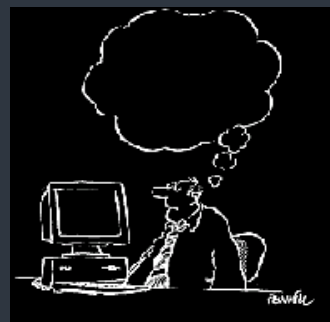

CM THE WIEY<br>CONFIDE SLEC , CONREE, SAES RAN<br>IN HIS MIND HIS<br>ID KUOLULEDGE OF CAIS

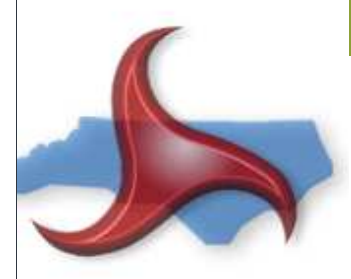

#### Quick Kill

Ever wanted to kill a nonresponding windows program from the command line? Try this Key in the next time.

taskkill.exe /f/fi "status ew not responding"

Makes a great batch file also.

CADD News Issue 01 Volume 10 January 2010

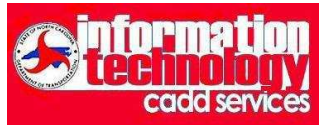

NCDOT Information Technology Engineering Technology Systems Engineering Applications Service CADD Services

http://www.ncdot.org/~cadd

Century Center Complex Bldg. A 1597 Mail Service Center Raleigh, NC 27699-1597

Phone: 919.250.4249 Fax: 919.212.3072

IT West / co: Bridge Maintenance 1296 Prison Camp Road Newton, NC 28658

Phone: 828.466.5526 or 919.357.7740 Fax:828.466.5579

On the Intranet at

https://intranet.dot.state.nc.us/ portal/Home/Teams/IT/CADD/ tabid/63/Default.aspx

#### Key Board Tips—Using that funny looking Windows key between the Ctrl and Alt Keys

Here are a few tips using that funny looking Windows key that we all seem to bypass on our keyboards.

#### Windows Key + D

Windows Key + E

This combination minimizes your screen and takes you to your desktop. Repeating the sequence gets you back to where you were. If you're like me and have tons of stuff on your desktop, this key saves on clicks.

Opens up "My Computer" with the folder view on the side. This is awesome when surfing for your files.

Windows Key + F Similar to Control + F, which brings up the Find and Replace tool, this is your Windows search tool.

Windows Key + L Handy when walking away from your computer—this shortcut locks your PC.

#### Windows Key + R

If you are a techie and love command line syntax, then getting to the Run command is a must. This shortcut works well, especially if Run is not displayed on your Start menu.

### Last Word—Interesting and Unusual Facts on the Net

Facetious and abstemious are the only words that contain all the vowels in the correct order.

"Adcomsubordcomphibspac" is the longest acronym. It is a Navy term standing for Administrative Command, Amphibious Forces, Pacific Fleet Subordinate Command.

"Almost" is the longest commonly used word in the English language with all the letters in alphabetical order.

"Flushable" toilets were in use in ancient Rome.

"Billie Jean" by Michael Jackson was the first video to air on MTV by a black artist.

"Dreamt" is the only English word that ends in the letters "mt".

"Duff" is the decaying organic matter found on a forest floor.

"Fickleheaded" and "fiddledeedee" are the longest words consisting only of letters in the first half of the alphabet.

"Asthma" and "isthmi" are the only six-letter words that begin and end with a vowel and have no other vowels between.

"Fortnight" is a contraction of "fourteen nights." In the US "two weeks" is more commonly used.

"Forty" is the only number which has its letters in alphabetical order. "One" is the only number with its letters in reverse alphabetical order.

From BORED.COM ( http://www.bored.com/greatfacts/ )